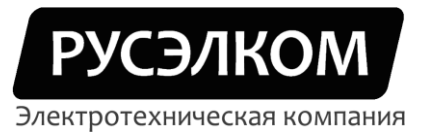

 $\mathbb{L}$ 

117246, г. Москва, Научный проезд, д.10, оф.604 Тел/факс: +7 (495) 617-15-56 (многоканальный) e-mail: info@ruselkom.ru www.ruselkom.ru

## **Преобразователи частоты**

# **RI200А**

# **Краткое руководство по подключению внешних цепей и настройке параметров для работы в режиме прямого управления**

**г. Москва**

**2015 г.**

### **Краткое руководство по подключению внешних цепей и настройке параметров преобразователя частоты RI200А для работы в режиме прямого управления**

Для работы в режиме прямого управления необходимо установить минимальный набор параметров:

- **•**  $P00.04 = ... max$  задаваемая частота двигателя;
- **•**  $P00.05 = ... \text{min}$  задаваемая частота двигателя;
- **• Р00.11** = ... время разгона от 0 Гц до max Гц;
- **Р00.12 = ...** время торможения от max  $\Gamma$  ц до 0  $\Gamma$  ц;
- **Р02.01 = …** номинальная мощность двигателя (см. шильдик двигателя);
- **Р02.02 = …** номинальная частота двигателя (см. шильдик двигателя);
- **Р02.03 = …** номинальная скорость вращения двигателя (см. шильдик двигателя);
- **Р02.04 = …** номинальное напряжение двигателя (см. шильдик двигателя);
- **Р02.05 = …** номинальный ток двигателя (см. шильдик двигателя).

Набор остальных параметров определяется схемой подключения.

#### **1. Управление с клемм, задание параметра с клемм**

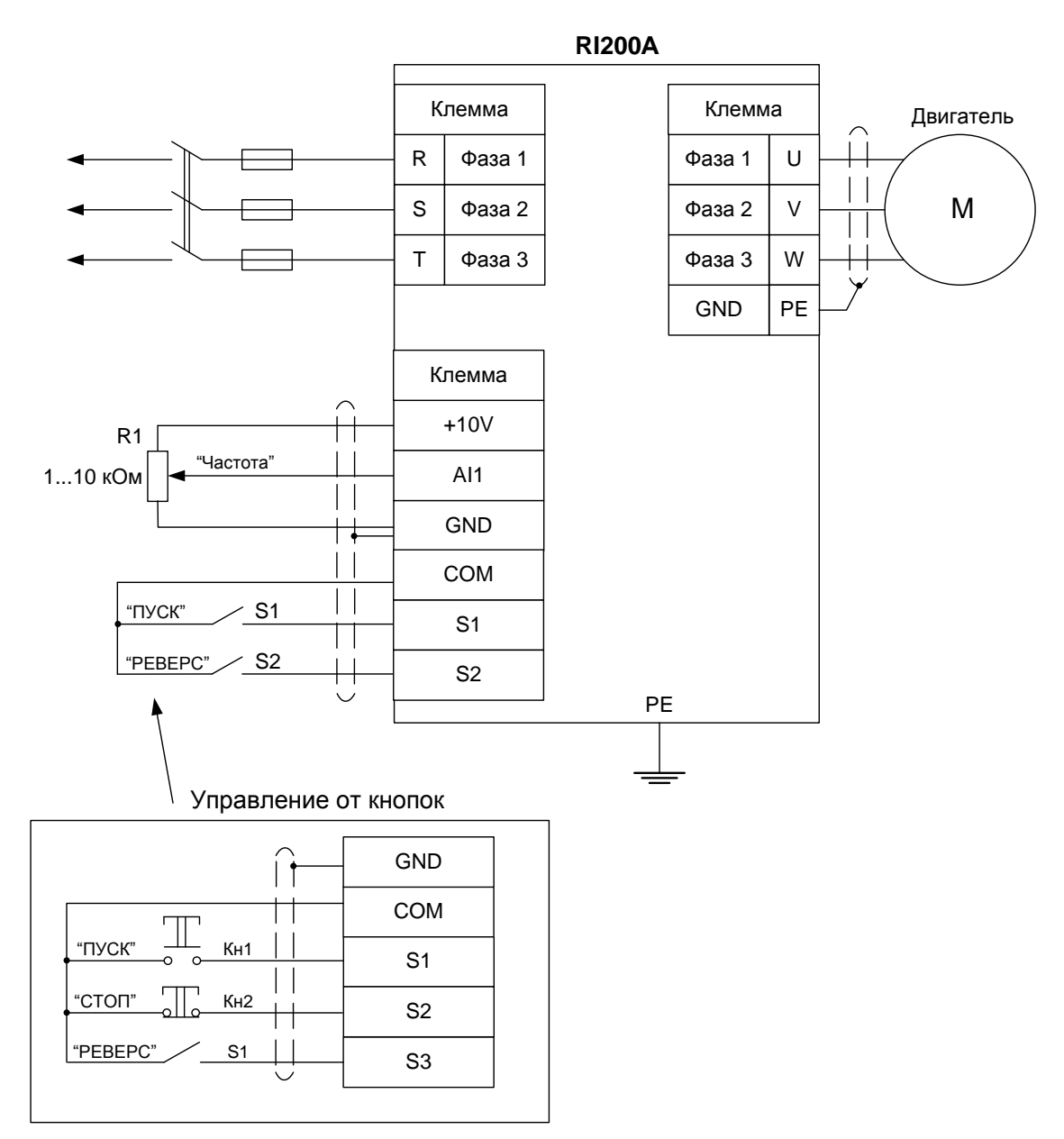

Рисунок 1 – Схема подключения к клеммам преобразователя частоты RI200А

#### **Установка параметров, необходимых для работы с данной схемой подключения:**

- **•**  $P00.01 = 1 \text{yправление } c \text{ клемм ввода/вывода; }$
- **• Р00.07** =  $1 -$ задание с аналогового входа AI1;
- **•**  $P00.09 = 1 \text{b}}$  поста управления В;
- **P05.02** =  $2 Sz$  = Pebepc;
- **•**  $P05.13 = 0$  работа по двухпроводной схеме.

**Работа от кнопок:** 

- **• P05.02** =  $3 Sz = C$ TOII;
- **P05.03** =  $2 S3$  = Pebepc;
- **•**  $P05.13 = 2 \text{pafoora no трёхпроводной схеме.}$

**2. Управление с клемм, задание опорного значения параметра с панели управления**

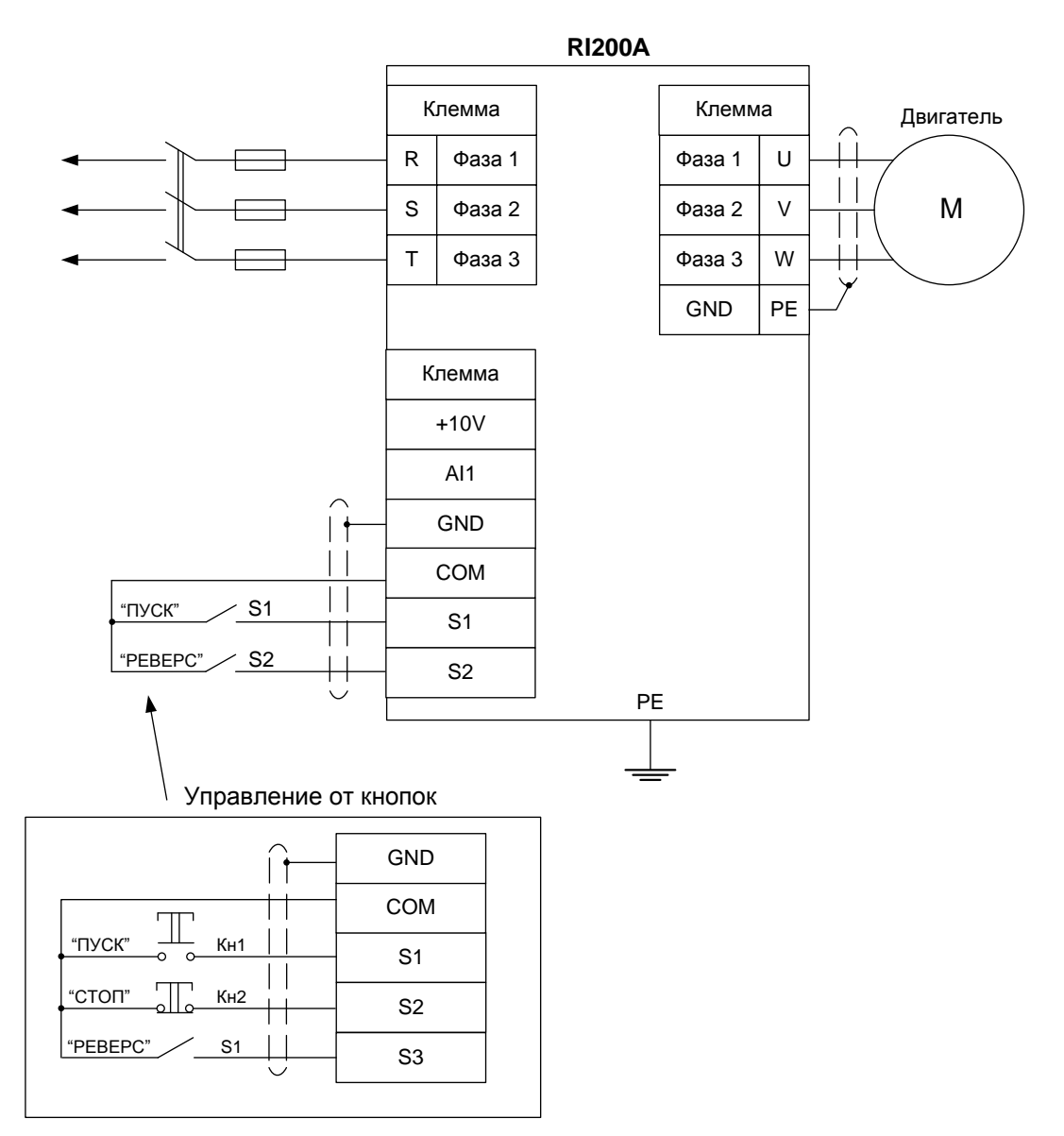

Рисунок 2 – Схема подключения к клеммам преобразователя частоты RI200А

#### **Установка параметров, необходимых для работы с данной схемой подключения:**

- **• Р00.01** = 1 управление с клемм ввода/вывода;
- **• Р00.06** =  $0 -$ задание с панели управления;
- **• Р00.09 = 0** выбор поста управления А;
- **Р00.10 = …** частота, задаваемая с панели управления;
- **P05.02** =  $2 Sz$  = Pebepc;
- **•**  $P05.13 = 0$  работа по двухпроводной схеме.

#### **Работа от кнопок:**

- **• P05.02** =  $3 S2$  = Стоп;
- **P05.03** =  $2 S3$  = Pebepc;
- **• Р05.13 = 2** работа по трёхпроводной схеме.

Управление с панели управления, задание параметра с клемм  $3.$ 

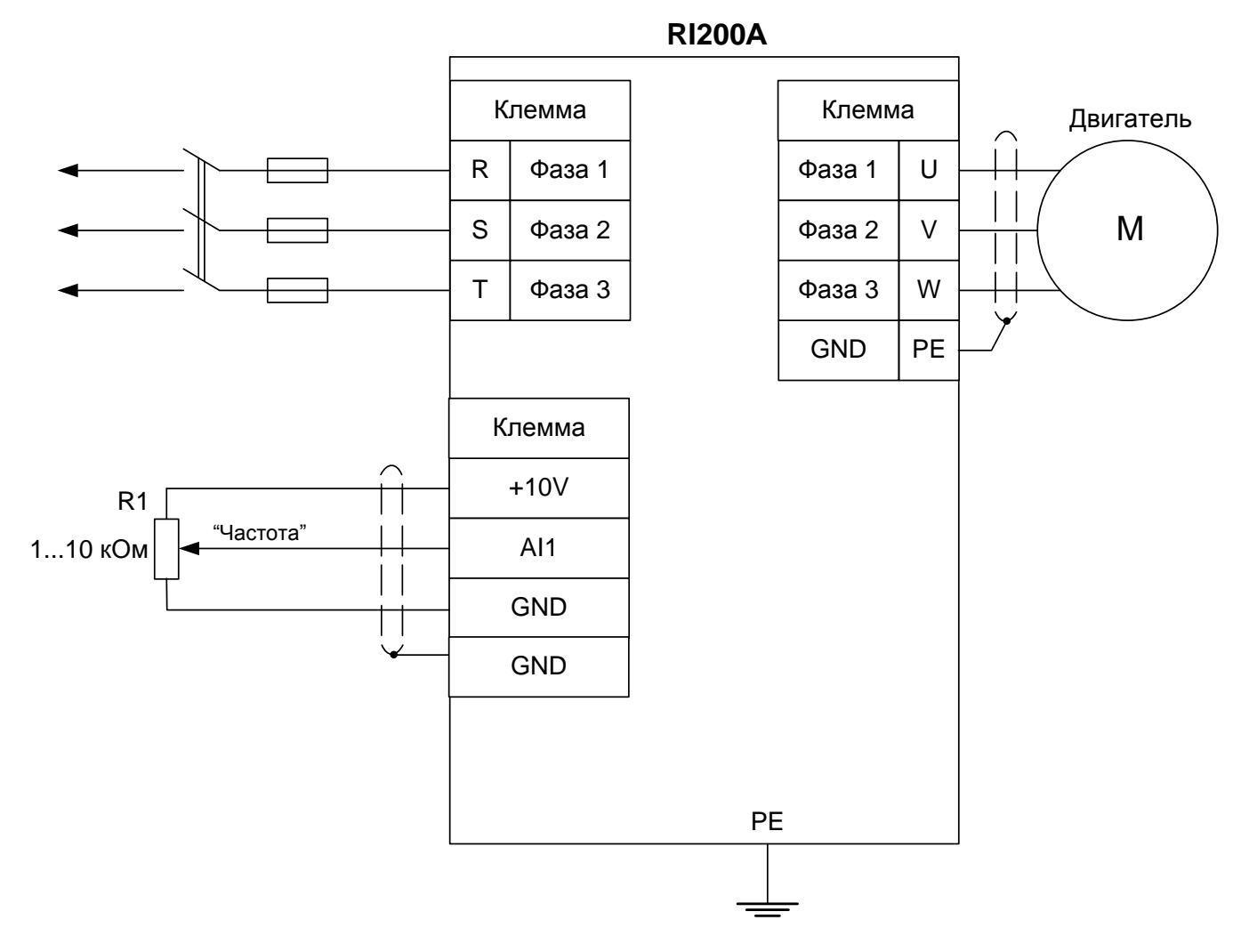

Рисунок 3 - Схема подключения к клеммам преобразователя частоты RI200A

### Установка параметров, необходимых для работы с данной схемой подключения:

- $P00.01 = 0$  управление с панели управления;  $\bullet$
- Р00.07 = 1 задание с аналогового входа AI1;
- $P00.09 = 1 B100$ р поста управления В;
- $P00.13 = 0 B$ перед, 1 Реверс.

**4. Управление с панели управления, задание опорного значения параметра с панели управления**

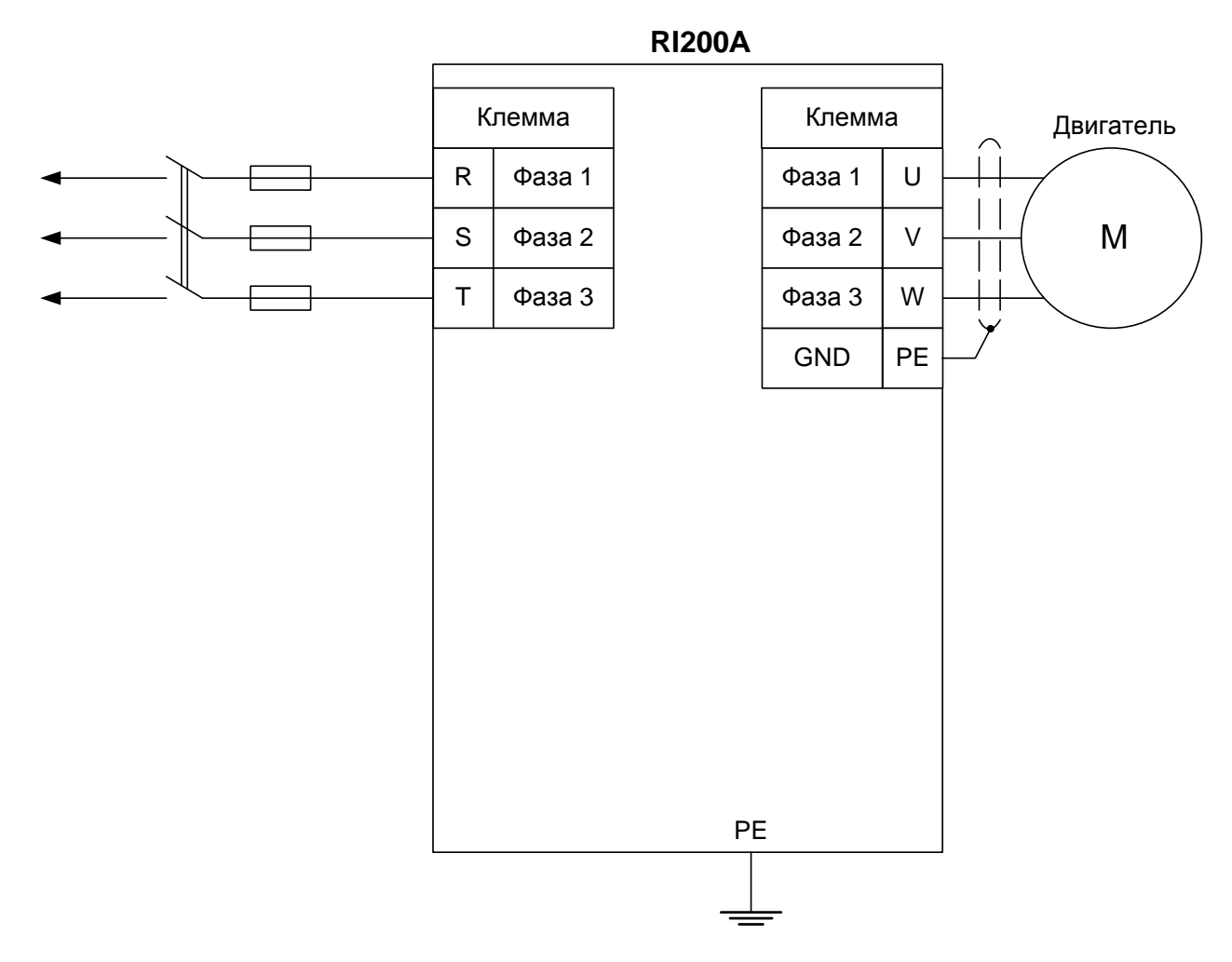

Рисунок 4 – Схема подключения к клеммам преобразователя частоты RI200А

### **Установка параметров, необходимых для работы с данной схемой подключения:**

- **•**  $P00.01 = 0 \text{yправление }c$  панели управления;
- **•**  $P00.06 = 0 3a$ дание с панели управления;
- **• Р00.09 = 0** выбор поста управления А;
- **Р00.10 = …** частота, задаваемая с панели управления;
- **Р00.13** = 0 Вперед, 1 Реверс.